UNIX

1.  $\sim$  3.  $\sim$  3.  $\sim$ 

 $1.1.$ 

 $UNIX$   $\qquad$   $\qquad$ 

HITACHI SR8000/MPP

 $144$  1152 16GB

14.4GFLOPS
1.8GFLOPS
1.8GFLOPS
1.8GFLOPS
1.8GFLOPS
1.8GFLOPS
1.8GFLOPS
1.8GFLOPS
1.8GFLOPS
1.8GFLOPS
1.8GFLOPS
1.8GFLOPS
1.8GFLOPS
1.8GFLOPS
1.8GFLOPS
1.8GFLOPS
1.8GFLOPS
1.8GFLOPS
1.8GFLOPS
1.8GFLOPS
1.8GFLOPS
1.8GFLOPS
1

mpp-s.cc.u-tokyo.ac.jp mpp-p.cc.u-tokyo.ac.jp mpp-bt.cc.u-tokyo.ac.jp

#### HITACHI SR8000/128

 $128$   $1024$ 8GFLOPS
1GFLOPS
19 8GB

bulk-s.cc.u-tokyo.ac.jp bulk-p.cc.u-tokyo.ac.jp bulk-bt.cc.u-tokyo.ac.jp

 $\approx$  SR8000/128

m-unix.cc.u-tokyo.ac.jp X x-controller1.cc.u-tokyo.ac.jp io-controller.cc.u-tokyo.ac.jp newsmachine.cc.u-tokyo.ac.jp mathematica.cc.u-tokyo.ac.jp macsyma.cc.u-tokyo.ac.jp

Vol.3 No.3,2001.5  $\sim$  2  $\overline{a}$ Vol.3 No.4,2001.7

DDS DAT QIC 8mm  $1/2$   $1/2$ 

MO CD-ROM DVD-ROM

† 2000/MPP SR8000/MPP SR8000/128

 $\overline{a}$ 

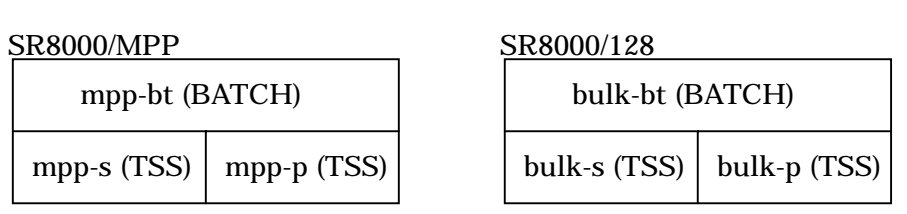

 $TSS$ 

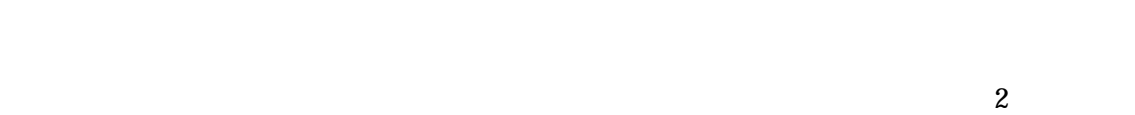

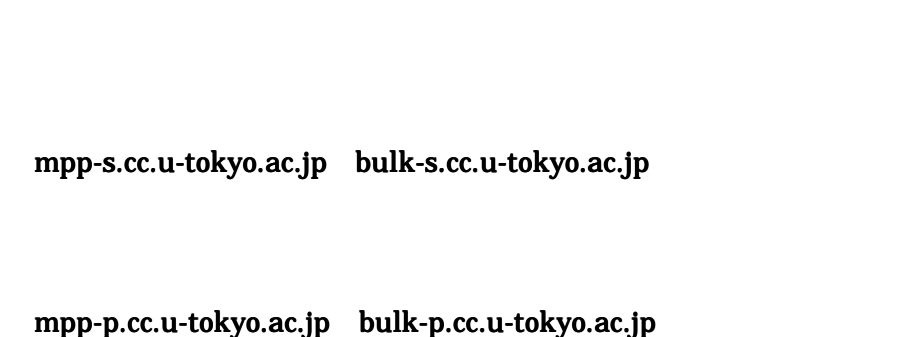

 $\overline{2}$ 

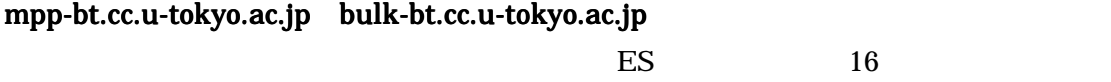

 $\mathbb{Q}$ 

SR8000/MPP は基本負担金方式による利用者毎の従量課金ですが、SR8000/128 は利用者

vol.3 No.1, 2001.1 

vol.3 No.2, 2001.3

 $1$  TSS

HI-UX/MPP UNIX OS 1

BATCH

FORTRAN77 FORTRAN90  $\mathbf C$  $C_{++}$ 

PARALLELWARE Parallel FORTRAN MPI PVM

 MATRIX/MPP MATRIX/MPP/SSS MSL2 BLAS LAPACK ScaLAPACK

Gaussian98 Vol.3 No.4, 2001.7

☞ ソフトウェアは SR8000/MPP SR8000/128 とで同じです。最新のバージョン番号等はスーパーコ

m-unix

FORTRAN77  $\overline{C}$  $C_{++}$ 

**PASCAL** LISP PROLOG

 MATRIX/M MATRIX/M/SSS MSL2

 GKS(C F) DEQSOL/LIB<br>Mathematica

Mathematica Vol.28 No.4, 1996.7<br>Macsyma Vol.28 No.4, 1996.7  $Vol.28$  No.4, 1996.7

 $\mathbb{F}$  UNIX

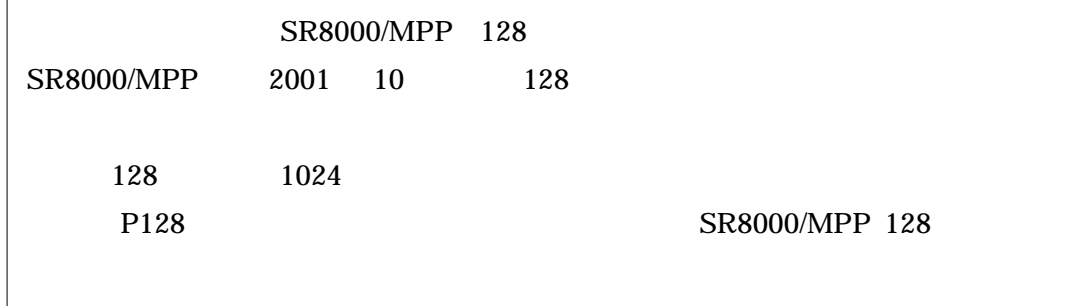

 $2.1$ 

### SSH(Secure Shell 1) telnet

 $IP$ 

SSH  $Vol.2$  No.4,

2000.7 UNIX SSH Secure Shell

IP ネットワーク経由時のホスト名 (2001 年 5 月 1 日変更)

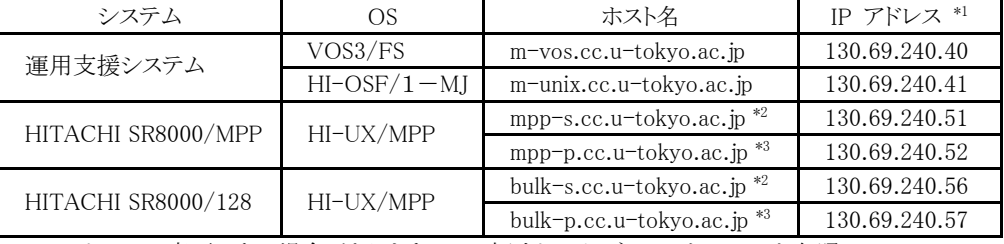

\*1 IP アドレスは変更になる場合がありますので、極力ドメインネームサーバーを参照し、 ホスト名でご利用ください。

\*2 スカラージョブ処理用サブシステム。

\*3 要素並列ジョブを含むノード占有ジョブ処理用サブシステム。

 $2.2.$ 

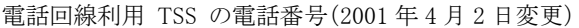

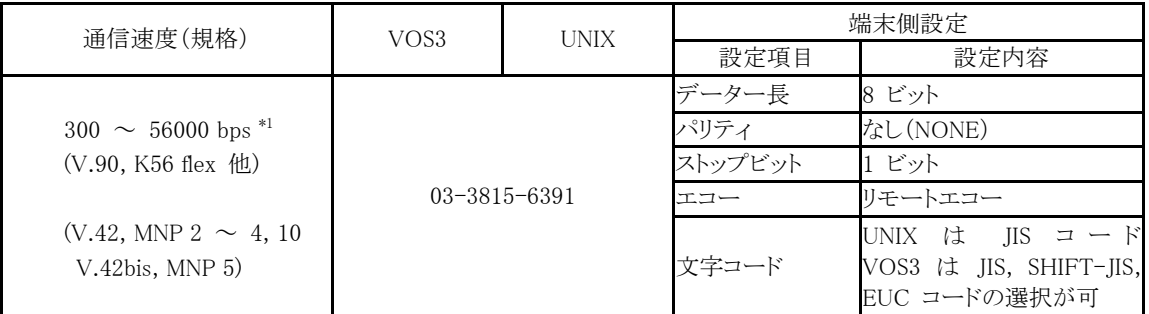

\*1 速度の切り替えは端末側のモデムにあわせて自動的に行われる。

 $2.3.$ 

# x-controller1.cc.u-tokyo.ac.jp X

# $X$

# Vol.3 No.3, 2001.5 X

2. 接続方法

 $3.$ 

 $3.1.$ 

UNIX  $\blacksquare$ 

を取得して利用者を取得して利用者を取得している。<br>この利用者を取得して利用者を取得している事もあります。

newuser  $3.2.$ 

 $3.2.$ 

 $UNIX$ 

newuser newuser

 $(1)$  mpp-s  $VOS3$ % telnet mpp-s.cc.u-tokyo.ac.jp HI-UX/MPP (mpp-s.cc.u-tokyo.ac.jp) (pts/5) login: newuser System Registration Command Enter Your (VOS3) Login name : a30000 Enter Your (VOS3) Password : VOS3  $\Box$ 03-5841-2717 (2) https://www.ac.jp.com/mpp-s.cc.u-tokyo.ac.jp 1 \* m-unix.cc.u-tokyo.ac.jp<br>2 mpp-s.cc.u-tokyo.ac.jp 2 mpp-s.cc.u-tokyo.ac.jp 3 x-controller1.cc.u-tokyo.ac.jp 4 io-controller.cc.u-tokyo.ac.jp 5 mathematica.cc.u-tokyo.ac.jp 6 macsyma.cc.u-tokyo.ac.jp  $\Box$  mpp-s.cc.u-tokyo.ac.jp mpp-p.cc.u-tokyo.ac.jp mpp-bt.cc.u-tokyo.ac.jp  $\star$ 

1. User Account Registration 2. User Account Deletion 3. Account Code Change 4. Increase File Size Limit 5. Decrease File Size Limit  $\mathbb{F}$  newuser  $\mathbb{F}$ mpp-s.cc.u-tokyo.ac.jp (4)  $\hbar$ ome  $\hbar$ Specify your /home size(MB)[default 200MB, max 8192MB]:  $\mathbb{R}$  $\lambda$ short  $\lambda$ UNIX  $\blacksquare$ -  $\sim$  5  $\sim$ - 登録の抹消は取り消し手続きを行った月の月末となります。 - ファイル使用量上限値の増加は即時変更、削減は翌月から変更となります。 - 支払コードの変更は即時反映されます。

# newuser

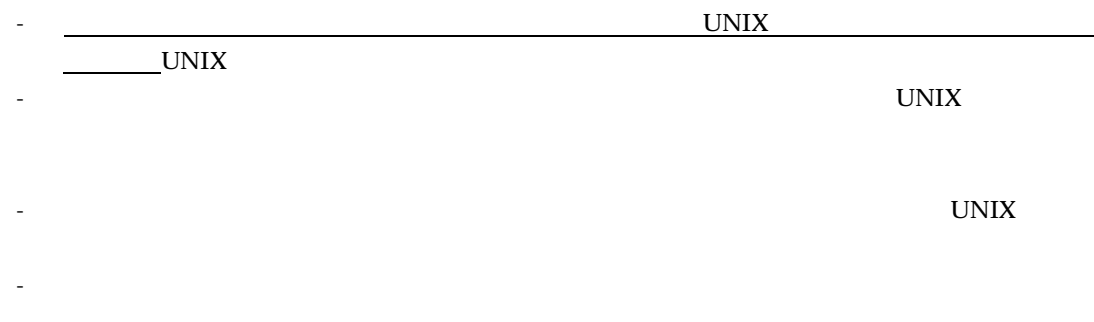

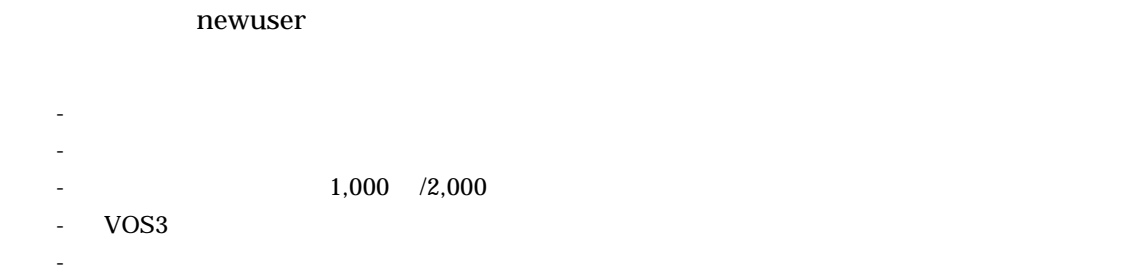

 $3.3.$ 

newuser

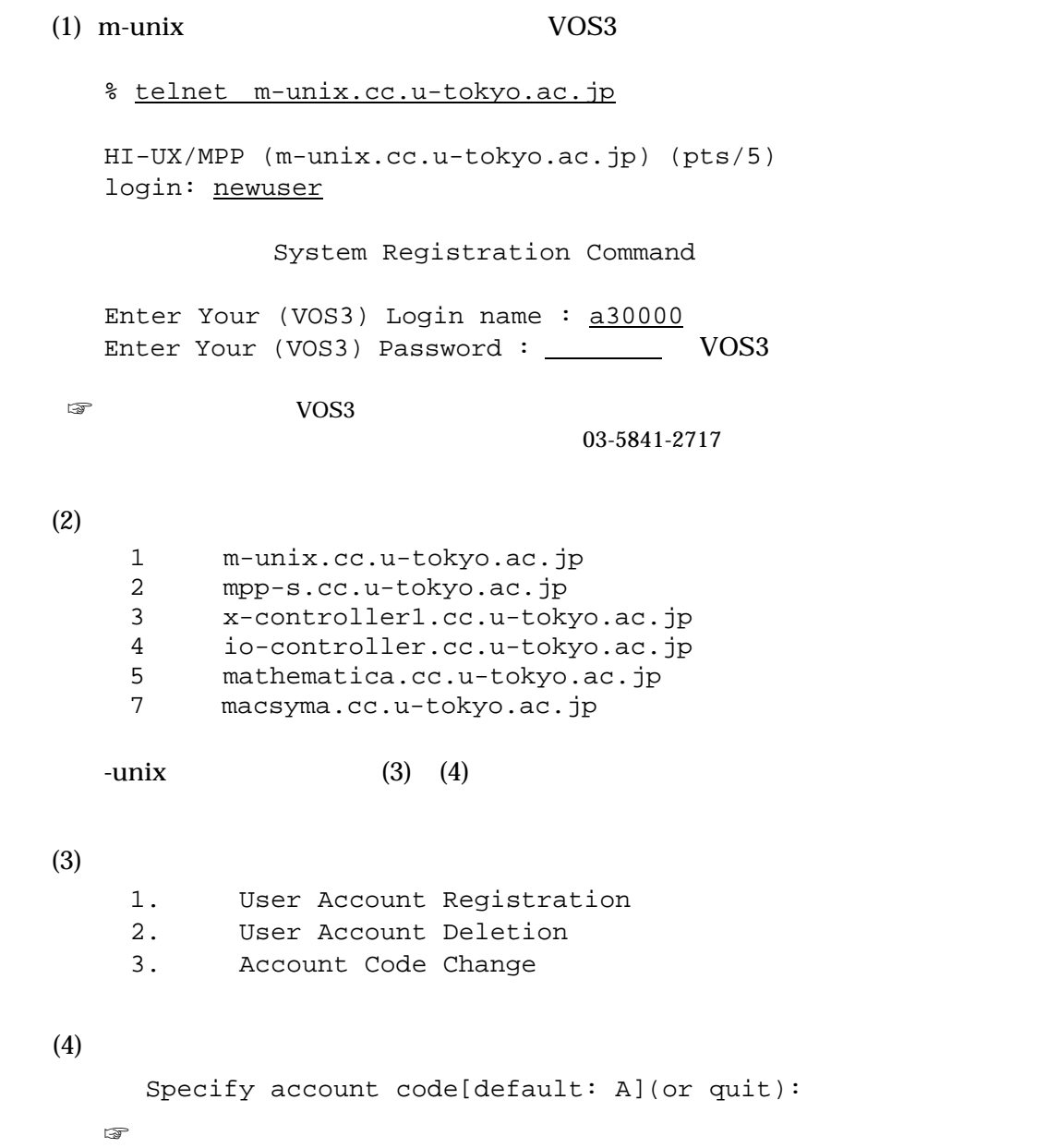

 $4.1$ 

4.

#### スーパーコンピューターシステムのインタラクティブ(TSS)処理用サブシステム及び

#### 運用支援システムは一般の UNIX システムと同様にログイン名とパスワードを入力するこ

```
% telnet mpp-s.cc.u-tokyo.ac.jp
Trying...
Connected to mpp-s.cc.u-tokyo.ac.jp.
Escape character is '^]'.
HI-UX/MPP (mpp-s.cc.u-tokyo.ac.jp) (pts/18)
login: a30000
```
■ わせい newuser でものに、それはペスワードを使用している。<br>およびの場合は、約期の約期に発送している。

Old password: mpp-s mpp-p bulk-s bulk-p

SR8000/MPP Unix at Computer Centre, University of Tokyo (CCUT). HI-UX/MPP(Mon Apr 02 09:30:00 JST 2001)/ mpp-s.cc.u-tokyo.ac.jp. Information ----

System will shutdown at Sat Apr 7 6:00, 2001 System will start at Sat Apr 7 11:00, 2001

 $\frac{1}{\sqrt{2}}$ 

 $5$ 

Account is locked -- see Account Administrator.

Login incorrect (you do not have budget) 03-5841-2717

 $\textcircled{a}$  mpp-p.cc.u-tokyo.ac.jp bulk-p.cc.u-tokyo.ac.jp 2 Too many allocate node Can't allocate a node. Try again later

show-info

### や障害に関する情報、FAQ など「センターからのお知らせ」を日本語で掲載しています。

```
% show-info
 0 Announce
 1 General information (2001.04.02)
 2 Frequently Asked Questions (2001.04.02)
 a Articles of the Supercomputing news
 q (quit)
 number/character:
```
# $\mathbf q$

# $4.2.$

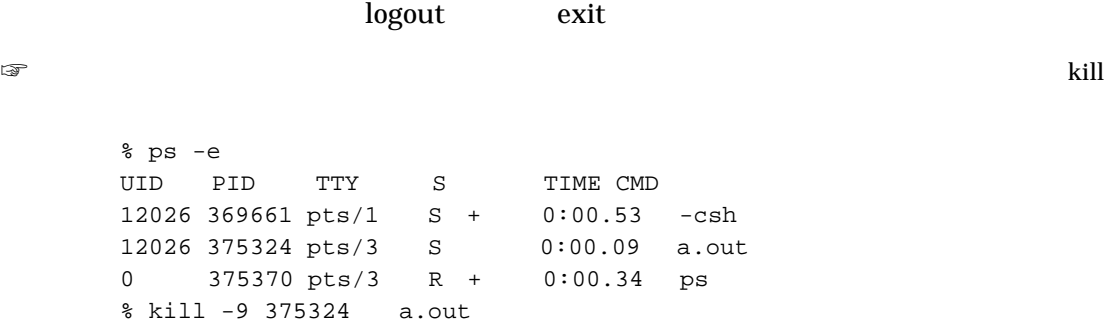

# $4.3.$

 % passwd Changing password for a30000. Old password: Last successful password change for a30000: Tue Apr 17 15:44:17 2001 Last unsuccessful password change for a30000: NEVER New password: Re-enter new password:  $\mathbb{F}$  3  $\mathbb{F}$ 

 $\overline{a}$ 

# $-8$ - 平易な語を使用しない。(辞書にある英単語等も避ける)

- 氏名、生年月日、電話番号、利用者番号は使用しない。 - 回文(前後)や 回文(前後)や 回文(前後)や単語の逆進の逆
	-
	-
- $\frac{1}{3}$  $\cosh$  $UNIX$

# % ←プロンプト  $$1s$ a.f a.out %  $\frac{1}{\sqrt{2}}$

ෙ<br>මෙස කොට csh sh Bourne – ksh Korn csh tcsh, bash tcsh, bash tcsh, bash tcsh, bash tcsh, bash tcsh, bash tcsh, bash tcsh, bash tcsh, bash tcsh, bash tcsh, bash tcsh, bash tcsh, bash tcsh, bash tcsh, bash tcsh, bash tcsh, bash tcsh, bash tcsh, bash tcsh, bas

# C UNIX  $\sim$

 $UNIX$ 

# $\overline{OS}$

 $\mathfrak{man}$ 

% man ls

 $\mathbb{F}_2$  with  $\mathbb{F}_2$  and  $\mathbb{F}_3$  and  $\mathbb{F}_4$  and  $\mathbb{F}_5$  and  $\mathbb{F}_6$  and  $\mathbb{F}_7$  and  $\mathbb{F}_8$  and  $\mathbb{F}_8$  and  $\mathbb{F}_9$  and  $\mathbb{F}_8$  and  $\mathbb{F}_9$  and  $\mathbb{F}_9$  and  $\mathbb{F}_9$  and  $\mathbb{F}_9$  and  $\mathbb{F}_9$ 

% setenv LANG ja\_JP.SJIS (and ia\_JP.eucJP

% unsetenv LANG

# $\mathbf q$

コマンド しゅうしょう アクセス・アクセス  $\vert \mathbf{s} \vert \vert$   $\vert \mathbf{s} \vert \vert \mathbf{s} \vert - \mathbf{l}$ cat a.f b.f more  $\vert$  \* more a.f

# 5.

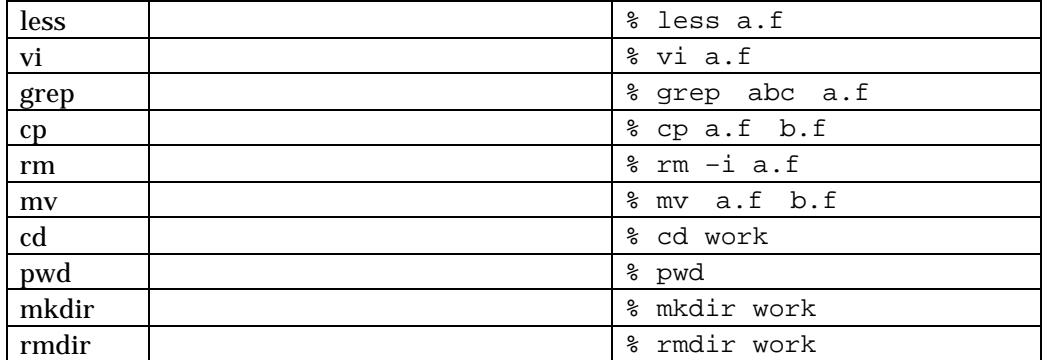

 $1s$ 

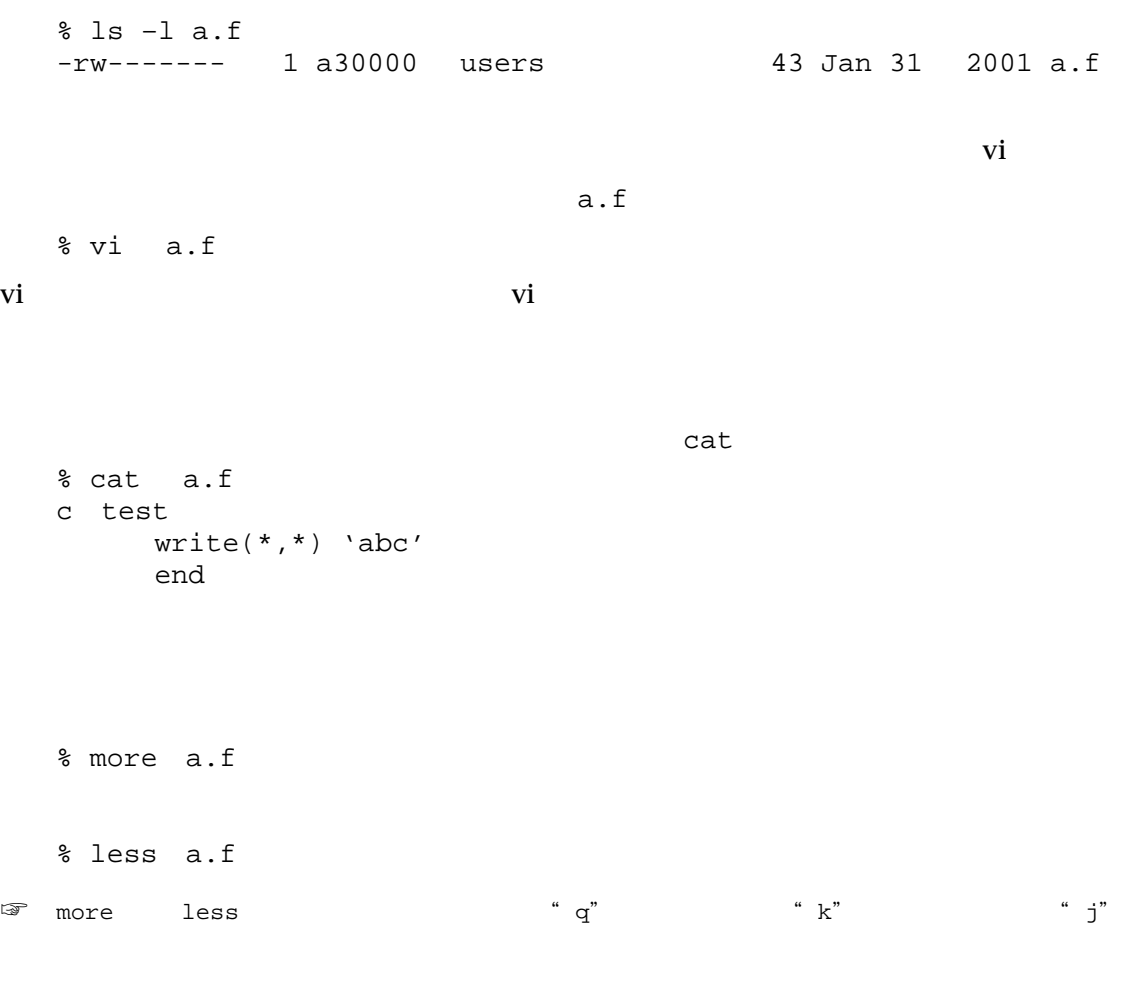

UNIX C

# $UNIX$

```
% cat a.f > b.f
          b.f a.f
  % cat a.f >> b.f
  % cat a.f >! b.f
\mathbb{G}% cat c.f >& e.f
grep % grep abc < a.f
      a.f abc
\mathbb{Q}Ctrl-D Ctrl D
  % grep abc
  % cat a.f | grep abc
  パイプ(|)は標準出力の内容を次のコマンドに渡す役割をします。 a.f の内容は cat
\sigma grep \sigma and \sigma are \sigma% program < data > result
\mathbb C .cshrc .login
```
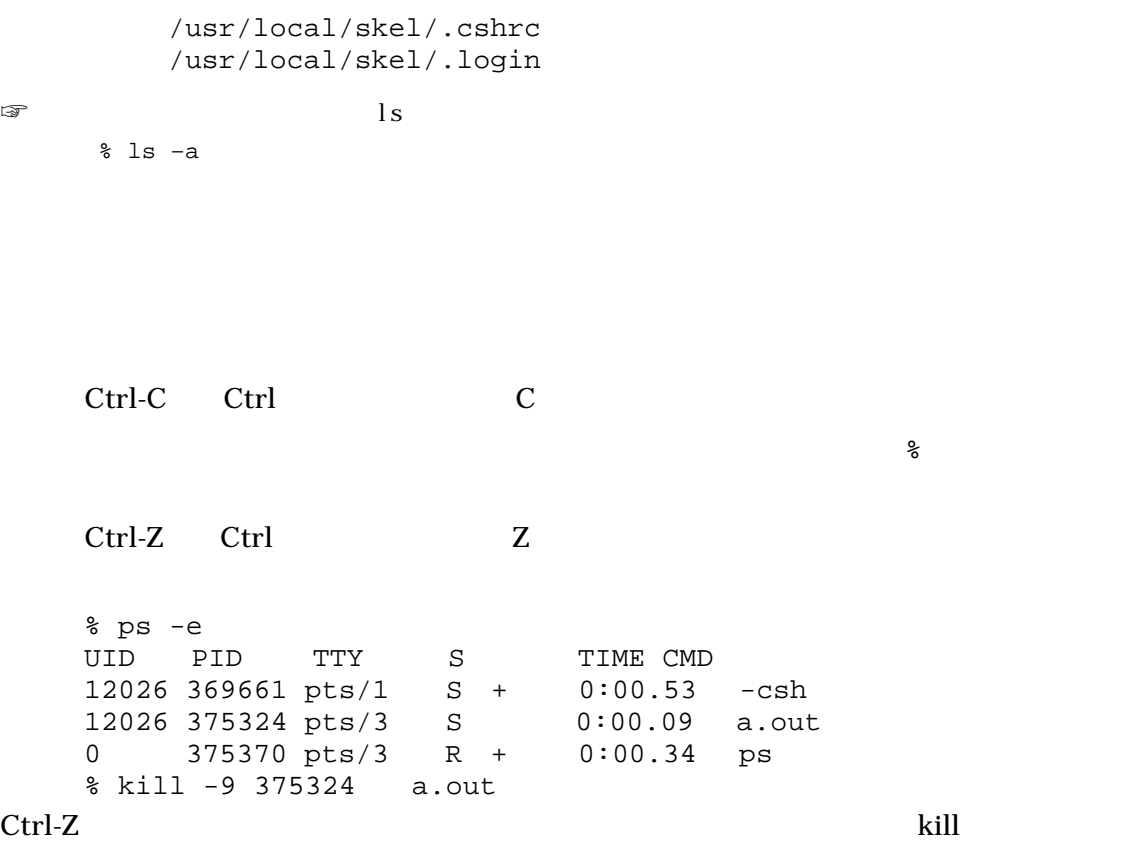

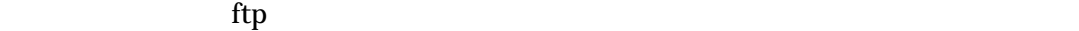

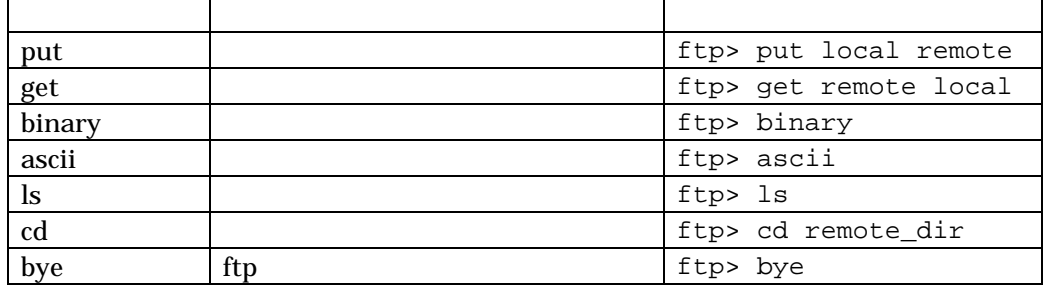

% ftp m-unix.cc.u-tokyo.ac.jp Connected to m-unix.cc.u-tokyo.ac.jp. 220 m-unix.cc.u-tokyo.ac.jp FTP server (HI-OSF/1-MJ) ready. Name (m-unix.cc.u-tokyo.ac.jp:a30000): a30000 331 Password required for a30000. Password: 230 User a30000 logged in. Remote system type is UNIX. Using binary mode to transfer files. ftp>

```
% mail a30000@mpp-s.cc.u-tokyo.ac.jp
   Subject: test
   test mail. ←.(ピリオド)のみの行
   CC:\epsilontestmail
    % mail a30000@mpp-s.cc.u-tokyo.ac.jp < testmail
   % mail
  mailx [5.2 UCB] [OSF/1] Type ? for help.
   "/var/spool/mail/a30000": 1 message 1 new
   >N 1 a30000 Wed Aug 15 18:48 12/384 "test"
   ? 1--ヘッダーと本文が表示されます--
   ? qSaved 1 message in mbox
   \epsilon-- mbox -mbox% mail –f mbox
     サブコマンド 機能 例
     \mathbf{R} , and the set of the set of the set of the set of the set of the set of the set of the set of the set of the set of the set of the set of the set of the set of the set of the set of the set of the set of the set 
     h メール一覧表示 ? h
    s and \vert ? s file
    d 3 d 1
     x 2 xq \log \log mbox \log ? q
াজ বিষয়া POP3 IMAP4 ১৯০০ চনত ১৯০০ চনত ১৯০০ চনত ১৯০৮ চনত ১৯০৮ চনত ১৯০৮ চনত ১৯০৮ চনত ১৯০৮ চনত ১৯০৮ চনত ১৯০৮ চনত
   Qutlook
```
print

% print –text file

.cc.u-tokyo.ac.jp

 $\Box \Box \Box$  m-unix  $\Box$ 

% la budget data for a30000 at Thu Aug 16 04:31:04 2001 acct course budget fare balance cpu\_used(HH:MM:SS)<br>\*A 2000 999000 78791 920209 159:51:51 920209  $\mathbb{C}P$ U  $\mathbb{C}P$ U  $\mathbb{C}P$ U  $\mathbb{C}P$  $-a$   $\star$ % la –a budget data for a30000 at Thu Aug 16 04:31:04 2001 acct course budget fare balance cpu\_used(HH:MM:SS) \*A 2000 999000 78791 920209 159:51:51 2000 1000000 10711  $\mathbb{Z}$  $1 \quad 1$  $-d$ % la -d disk resource for a30000 file system occupied(MB) limit(MB) /home /short/mpp-s /short/mpp-p 235 1 1 4096  $-$ 

1

 $6.$ 

UNIX  $\blacksquare$ 

/short/mpp-bt

/ ルートディレクトリー  $h$ ome  $/home/a30000$  a30000  $/home/a30000/work$  work /home/a30000/work/program.f program.f

 $-$ 

 $1$ a  $\sim$ 

extending units were units when  $U$ NIX  $\sim$ 

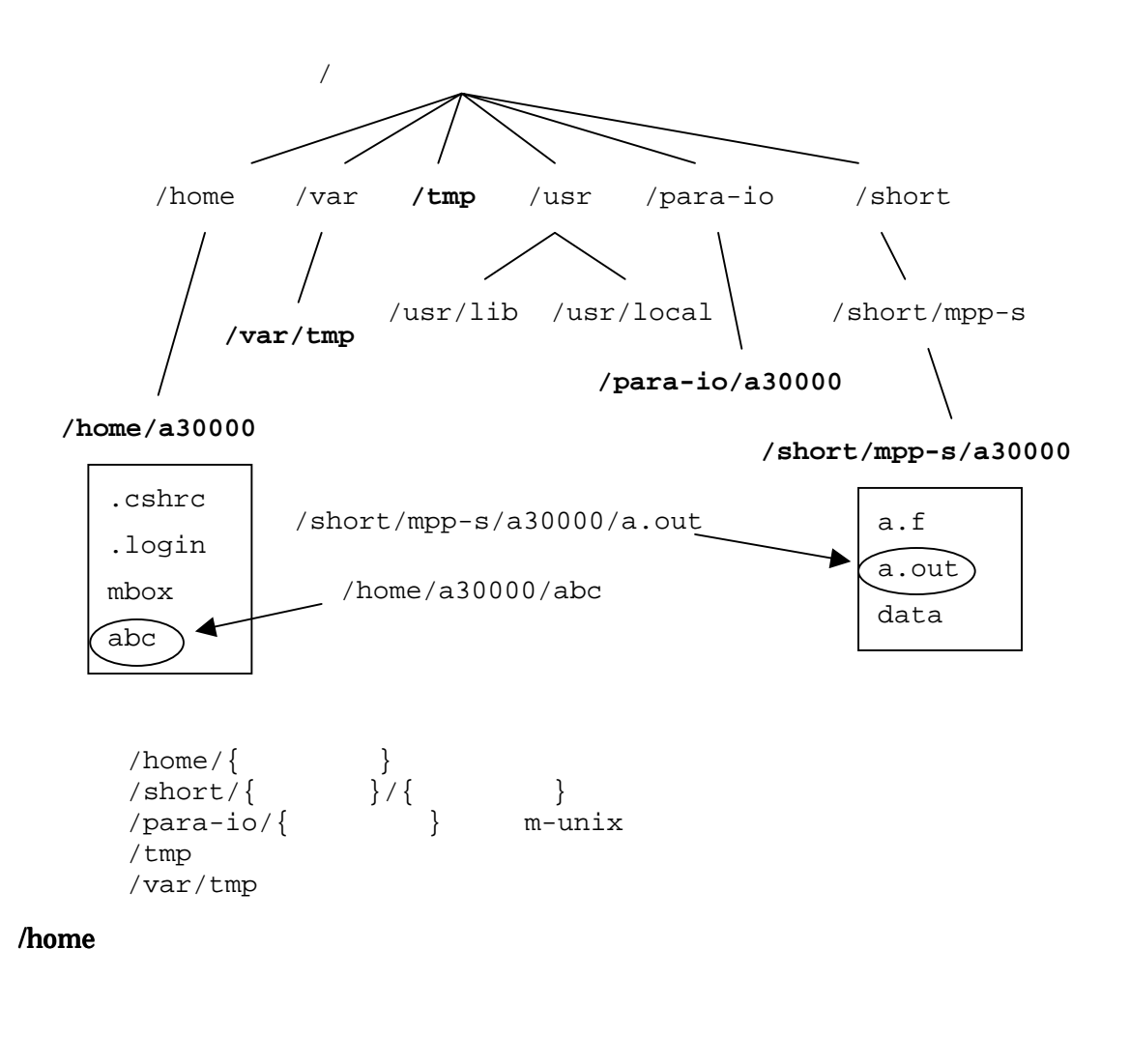

/short

 $15$   $15$ 

/para-io m-unix

$$
\overbrace{\hspace{1.5cm}}^{\hspace{1.5cm}5}
$$

<mark>イントリーです。ここに作られたファイルは作られたファイルは作られたファイルは作</mark>るディレクトリーです。ここに作られたファイルは作られたファイルは作られたファイルは作られたファイルは

/tmp

 $30 \qquad \qquad 1 \qquad \qquad 30$ 

 $8.3.$ 

7. コンパイルと実行

# 7.1. FORTRAN

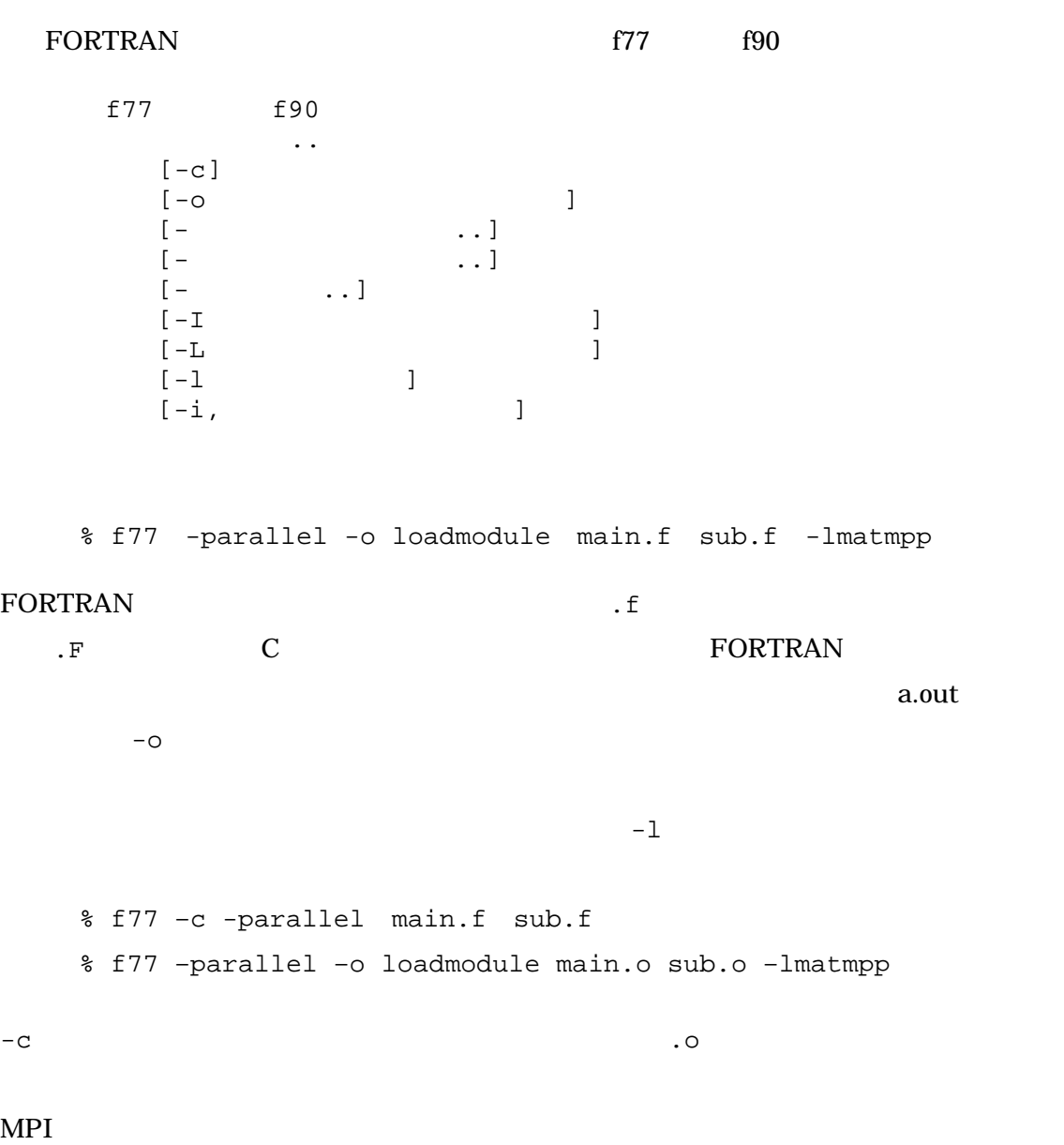

 $mpif77$   $mpif90$ ファイル名..  $[-c]$  $\begin{bmatrix} -\circ & & & & \ \\ - & & & & \end{bmatrix}$  $\mathbf{-1}$ % mpif77 sample.f -o program  $\mathbb{F}$  MPI  $\mathbb{F}$  MPI % set path=(\$path /usr/mpi/bin) f77 f90 MPI -オプションを指定してコンパイラーにオプションを渡すこともできます。 PARALLELWARE Express  $srf77$   $srf90$ ファイル名..  $[ ]$ % srf77 -kXH host.f -o host % srf77 -kXN node.f -o node HPF Parallel FORTRAN FORTRAN90 pf90 ファイル名..  $[ ]$ % pf90 sample.f  $f90$  The HPF  $f90$  % f90 pf\_node/sample.f -lhpf 7.2. C C++ C C C++ CC cc CC  $\overline{1}$ ファイル名.. ■ C ISO/IEC9899 ANSI X3.159-1989 -noansi K&R  $C_{++}$  The Annotated  $C_{++}$  Reference Manual

```
 % cc -parallel -o loadmodule main.c sub.c -lm
C C_{++}の場合は.C です。コンパイルが正常に終了するとリンクが行われ、ロードモジュール a.out
-0-1 % cc -c -parallel main.c sub.c
   % cc -parallel -o loadmodule main.o sub.o -lm
```

```
-c \sim
```
MPI C mpicc ファイル名..  $[-c]$  $[-\circ]$  $[- \quad \quad \quad ]$  $\mathbb{F}$  MPI  $\mathbb{F}$  MPI % set path=(\$path /usr/mpi/bin) cc 30 MPI  $\sim$ 

リンクするライブラリー、コンパイルオプションを自動的に設定します。-オプションを指

PARALLELWARE Express

 srcc ファイル名..  $[-1, 1]$ 

 $7.3.$ 

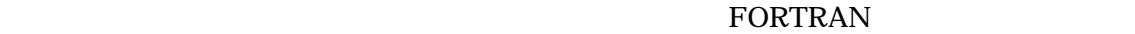

a.out  $[-F, '$  $\ldots'$ ]

```
% a.out –F,'port(stduf)'
```

```
\mathbb{F} mpp-s bulk-s
```
a.out: element parallel ANY: can't execute on jobtype(SS)  $mpp-p$  bulk-p  $2$ 

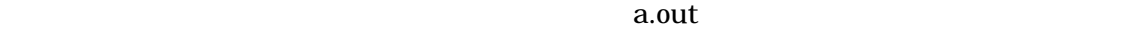

 $MPI$ 

```
mpirun
      [-n ]<br>[-np ]
       [-np<br>[- ][-1, 1]mpiexec
       [-N ]
       [-n] ]
       [-1, 1]% mpirun -n 2 –np 8 a.out
\text{CFT} MPI path \text{CFT}% set path=($path /usr/mpi/bin)
\mathop{\rm prun}\nolimits
```

```
prun
   [-n] ]
   [- \qquad \qquad ]% prun -n 2 a.out
prun
   [-f ][- \qquad \qquad ]% prun -f sample.def
```
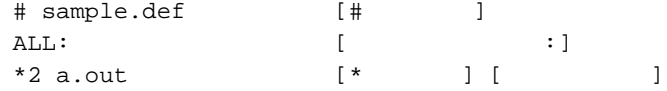

# $\mathtt{ALL}$

% mpirun -p ALL -n 2 –np 8 a.out

% prun -p ALL -n 2 a.out

**DEFPART** 

ዓ. NQS

8. システム資源

 $S_R8000$ 

# 8.1. CPU

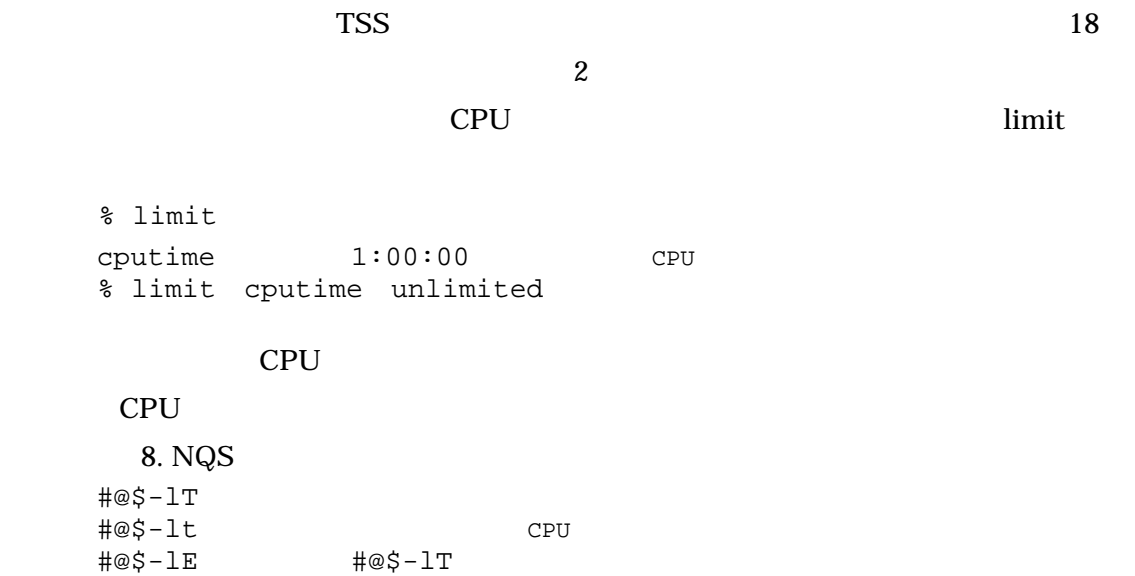

 $8.2.$ 

 $\mathbf 1$ 

#### UNIX  $\blacksquare$

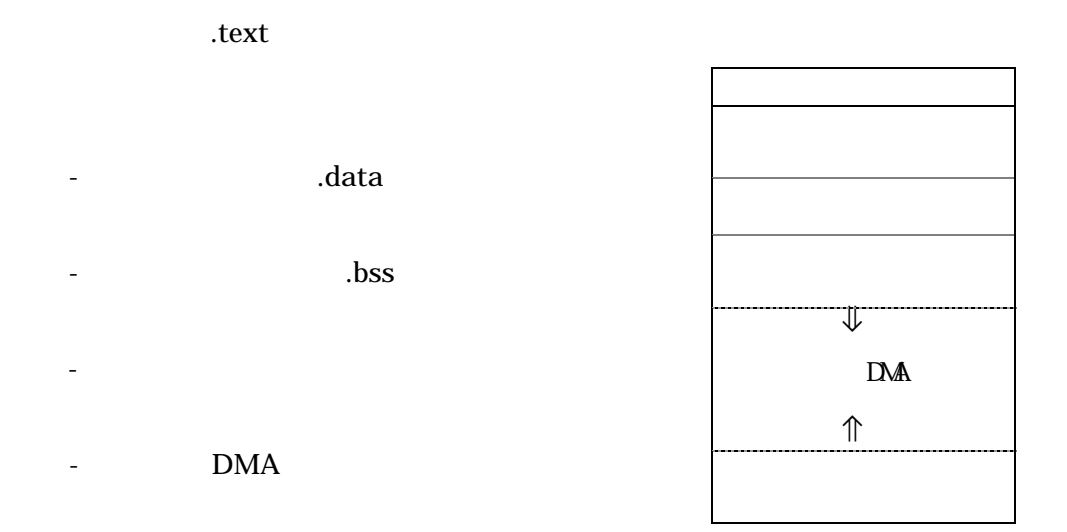

 $\overline{\mathbb{F}}$   $text{+}.data+.bss$  size % size –f a.out

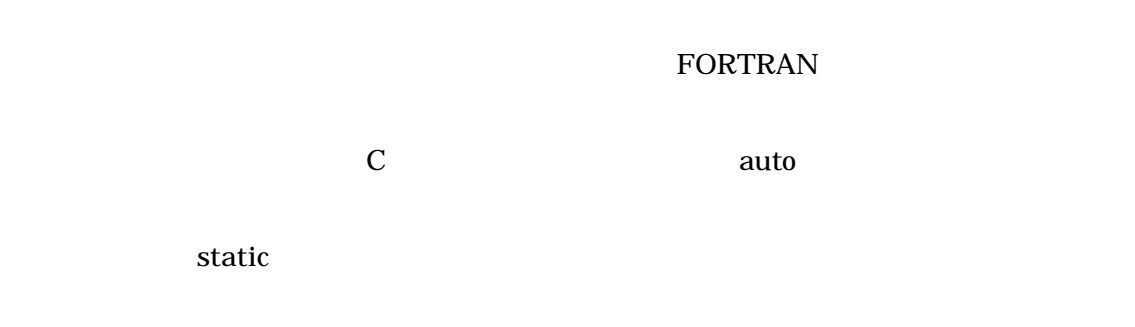

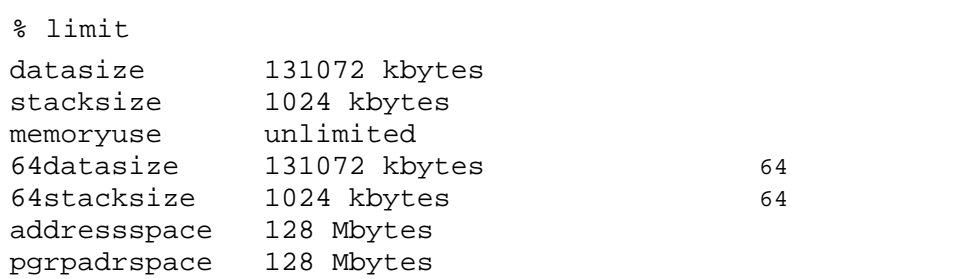

 $TSS$  limit

|     |                                                                  | % limit datasize unlimited<br>% limit stacksize 32M     |                       |    |       |
|-----|------------------------------------------------------------------|---------------------------------------------------------|-----------------------|----|-------|
| 64  |                                                                  |                                                         | $-64$                 |    |       |
|     |                                                                  | % limit 64datasize unlimited<br>% limit 64stacksize 32M |                       |    |       |
|     | % limit addressspace unlimited<br>% limit pgrpadrspace unlimited |                                                         |                       |    |       |
|     | #@\$-1M<br>#@\$-lm<br>$#@$-1d$<br>$#@$-1s$                       |                                                         |                       |    |       |
|     |                                                                  | limit                                                   | 64                    |    |       |
|     | 9. NQS                                                           |                                                         |                       |    |       |
| (1) | 2GB                                                              |                                                         |                       | 32 | $-64$ |
|     | $\mathbf C$                                                      | $-lp64$                                                 | 64                    |    |       |
| (2) |                                                                  | $\rm{DMA}$                                              | $-rdma$<br>$\rm{DMA}$ |    |       |
| (3) | <b>MPI</b><br><b>DMA</b>                                         |                                                         |                       |    |       |
| (4) |                                                                  |                                                         |                       |    |       |
|     |                                                                  |                                                         |                       |    |       |

 $8.3.$ 

 $\mathbf q$ uota $\mathbf q$ 

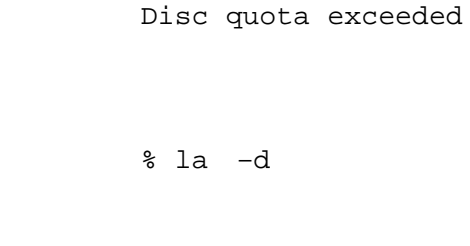

 $\tan$ 

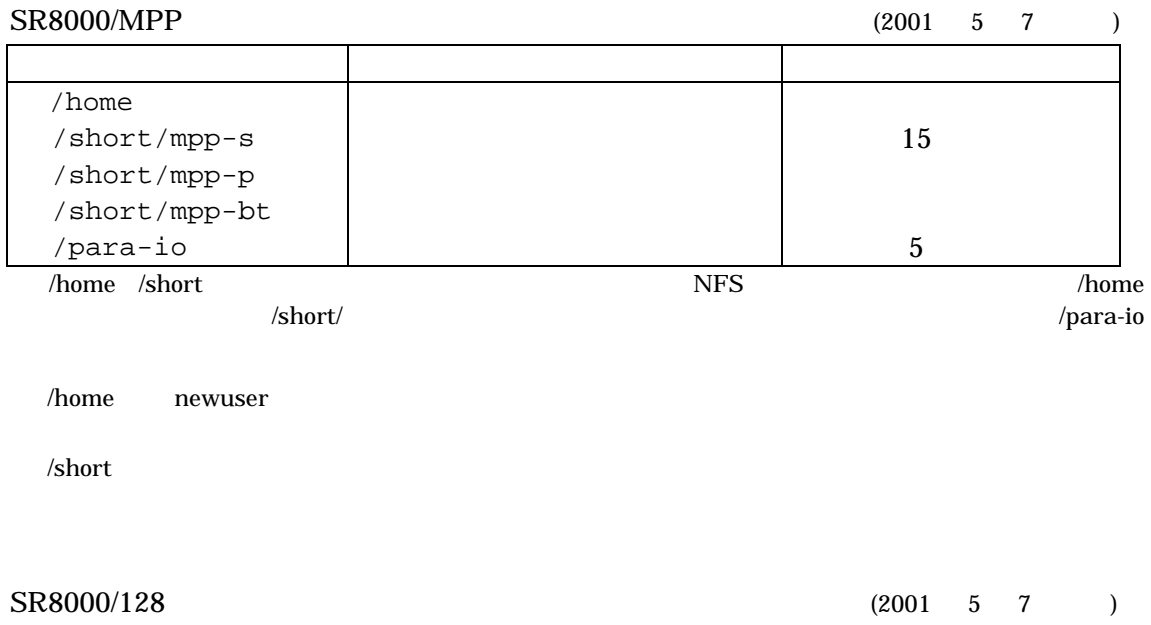

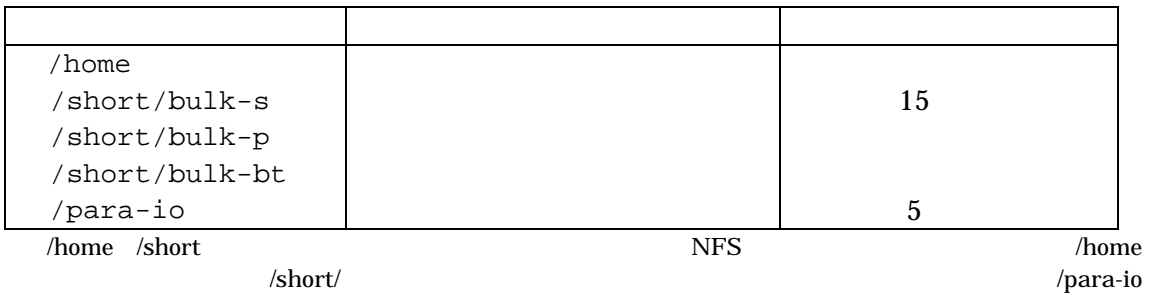

/home

/short

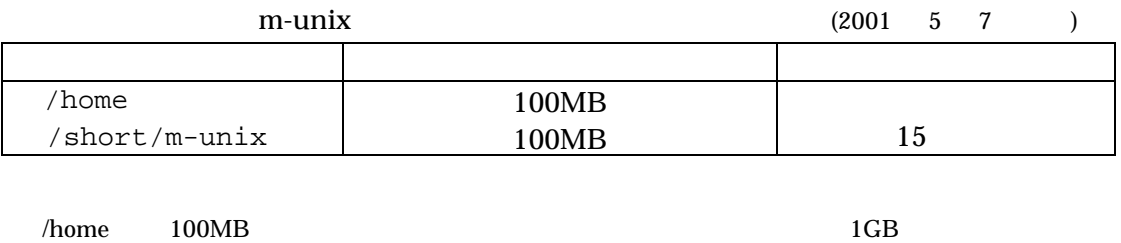

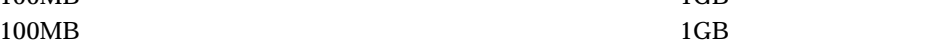

# 9. NQS

/short

 $9.1.$  NQS

NQS Network Queuing System

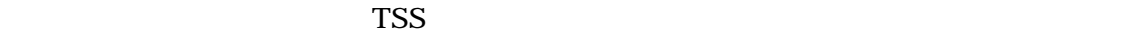

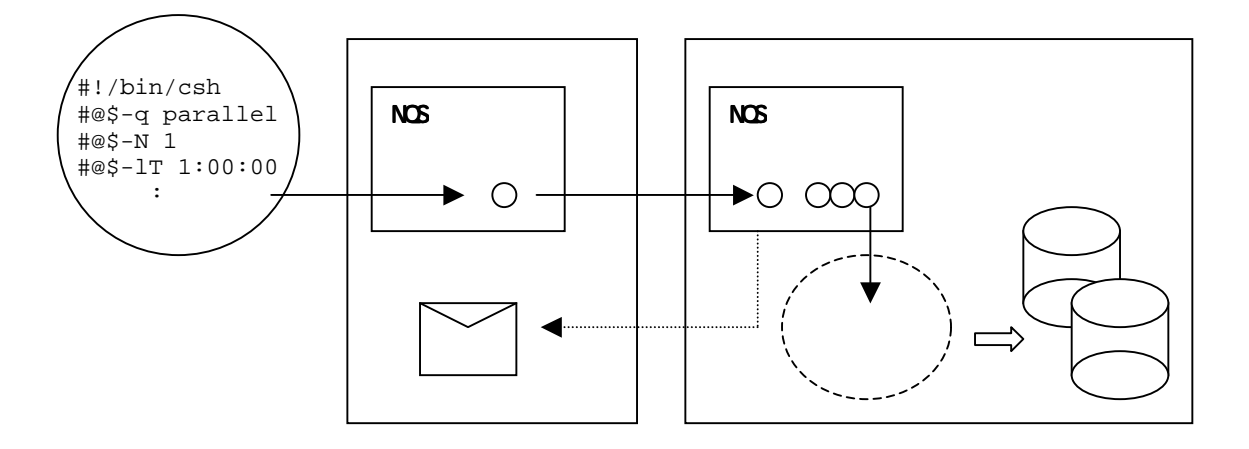

 $9.2.$ 

 $NQS$ 

single A B C D E F  $ES$  $ES$ CPU **the contract of the set of the set of the set of the set of the set of the set of the set of the set of the set of the set of the set of the set of the set of the set of the set of the set of the set of the set of the** single A-ES B-ES C-ES D-ES E-ES F-ES  $\mathbb{F}$  and  $\mathbb{F}$  expected  $\mathbb{F}$  expected  $\mathbb{F}$ 

open(60,file='esdata',type='es',space='10GB',form='unformatted')

parallel P001 P002 P004 P008 P016

ାଙ୍କ ଓ ଏକ ଏକ ଏକ ଏକ ଏକ ସେଥିଲେ ଏକ ସେଥିଲେ ସେଥିଲେ ସେଥିଲେ ସେଥିଲେ ସେଥିଲେ ସେଥିଲେ ସେଥିଲେ ସେଥିଲେ ସେଥିଲେ ସେଥିଲେ ଏକ ସେଥିଲ

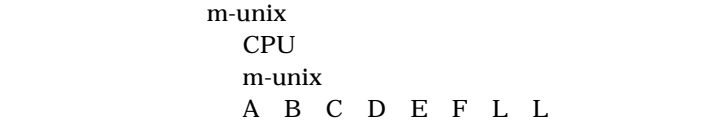

 $24$  $3 + \frac{405}{9}$  a00

 $9.3.$ 

UNIX COMPOSED UNIX

 $C$  becomes a contract the Bourne  $C$  is a Bourne  $\mathbf C$ 

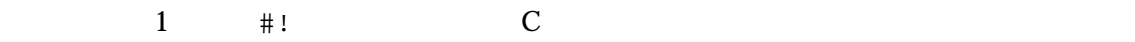

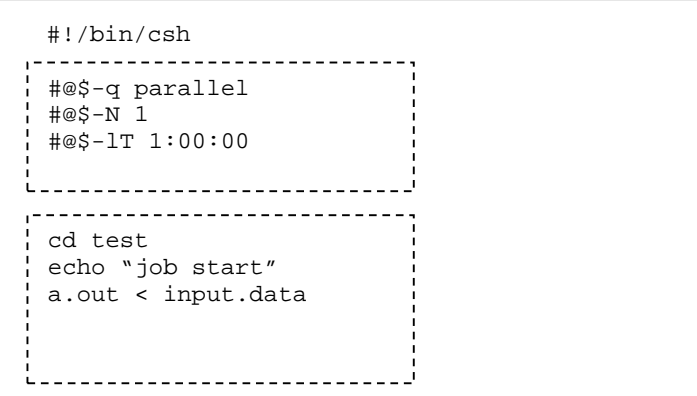

 $1$   $\#$  C  $@{\zeta}$ 

#@\$-q キュー名

single parallel

 $\begin{array}{lll} \text{parallel} & \text{single} \end{array}$ 

 $\text{\#@}\!\operatorname{\mathsf{S-N}}$ 

 $\#@\$$ -lT

☞ 本センターの-lT オプションは経過時間制限値(-lE と同意)としています。標準の-lT CPU 時間  $m$ -unix

 $\mathbf 1$ 

 $\text{\#@}\text{\$}-\text{\texttt{lM}}$ MB Megabyte GB Gigabyte

 $\overline{c}$ 

#### ES extended single single

 $\#@\$$ -lV  $ES$ 

MB Megabyte GB Gigabyte

#!/bin/csh #@\$-q single #@\$-lM 2GB #@\$-lT 00:30:00 #!/bin/csh #@\$-q parallel #@\$-N 1 #@\$-lT 01:00:00 #@\$-lM 4GB  $ES$ #!/bin/csh #@\$-q single #@\$-lM 2GB #@\$-lV 10GB #@\$-lT 00:30:00 #!/bin/csh #@\$-q parallel #@\$-N 4 #@\$-lT 01:00:00 #@\$-lM 1GB

 $MPI$ #!/bin/csh #@\$-q parallel #@\$-N 2 #@\$-lT 01:00:00 #@\$-lM 1GB #@\$-J SS

 $\text{single}$  ES

parallel

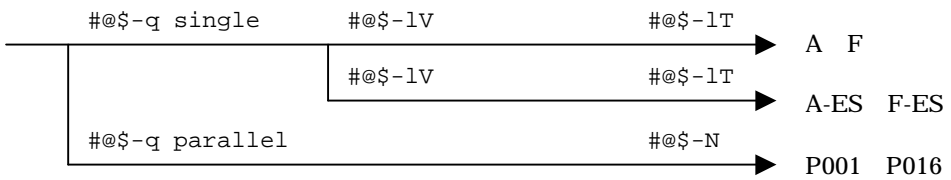

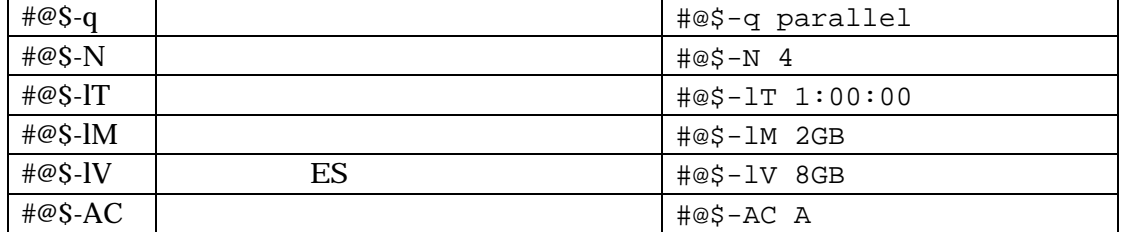

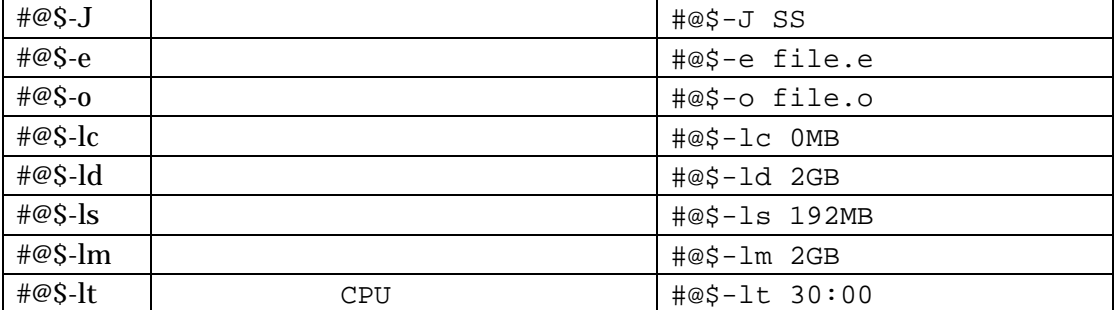

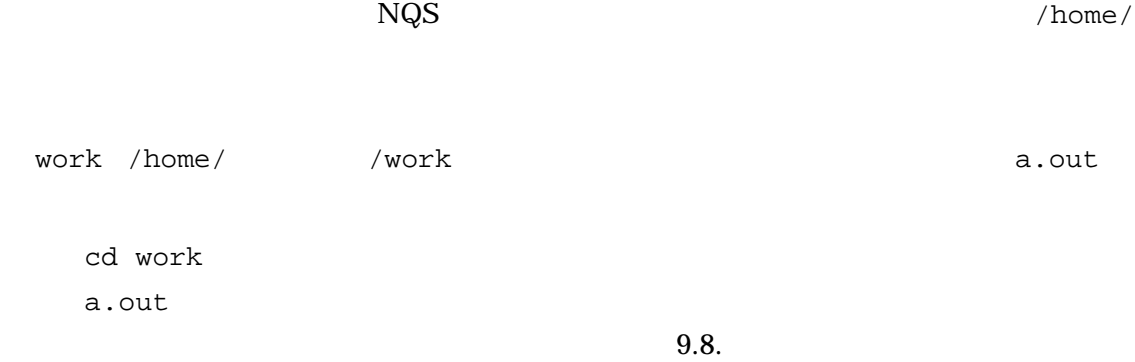

 $9.4.$ 

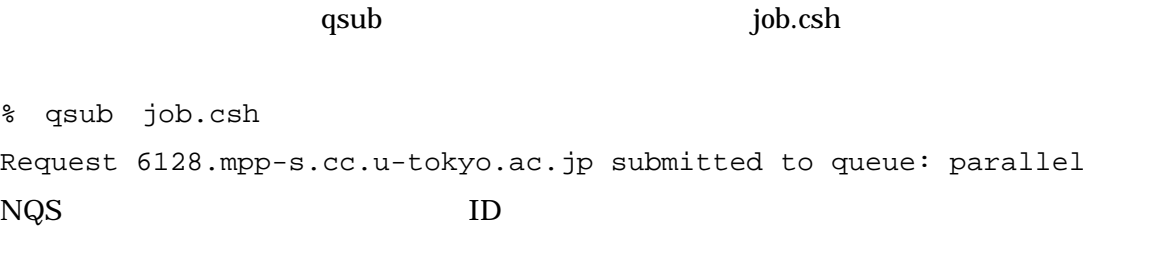

qstat

% qstat 2001/06/15 (Fri) 15:51:56: BATCHPIPE REQUESTS on mpp-bt.cc.u-tokyo.ac.jp NQS schedule stop time : 2001/06/30 (Sat) 08:00:00 (Remain: 352h 13m 52s) REQUEST NAME OWNER QUEUE PRI NICE CPU MEM STATE 6128.mpp-s job.csh a30000 A 0 20 960 7168 QUEUED

# 状況です。ジョブはバッチキューA で待機(QUEUED)していることがわかります。待機中

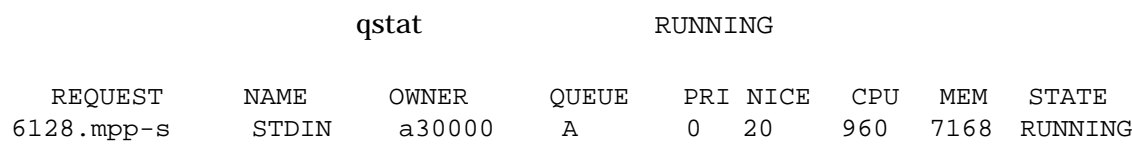

 $\overline{\mathbf{C}}$ 

No requests.

### % qstat -b

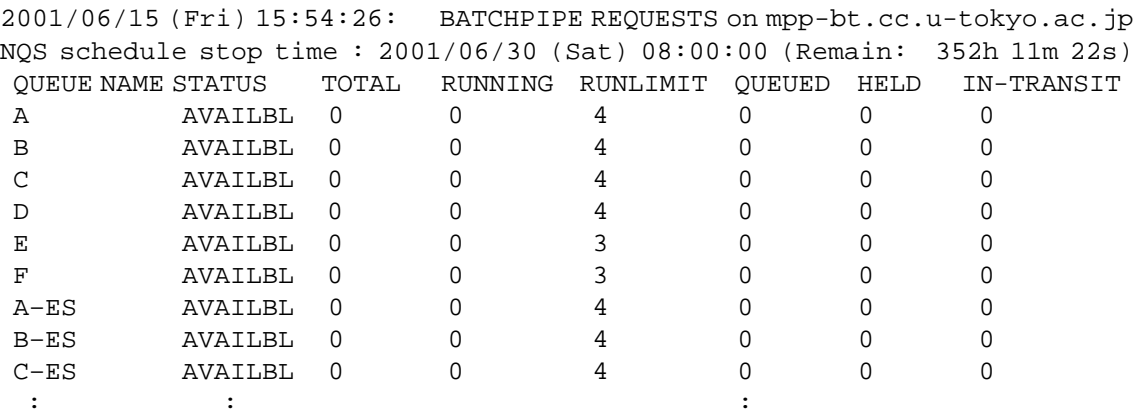

 $\det$ 

 $NQS$ 

NQS schedule stop time : 2001/06/30 (Sat) 08:00:00 (Remain: 352h 11m 22s)

この計画停止時刻が設定されているとき、この時刻を超える実行時間制限値(#@\$-lT)を

 $\#@S-nr$ 

 $9.5.$ 

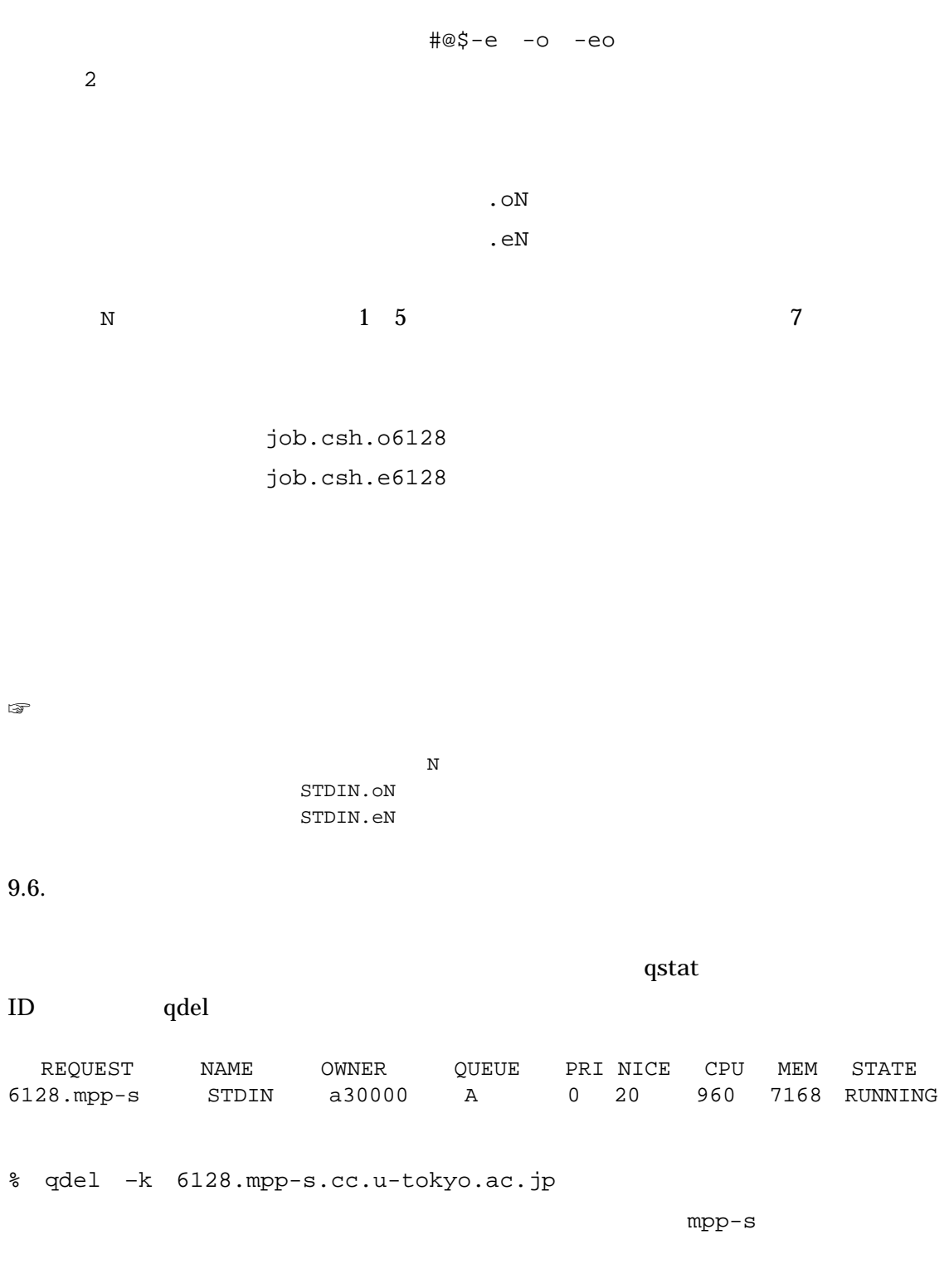

% qdel –k 6128

```
\begin{array}{ccc} \text{QUEUED} & -\text{k} \end{array}
```
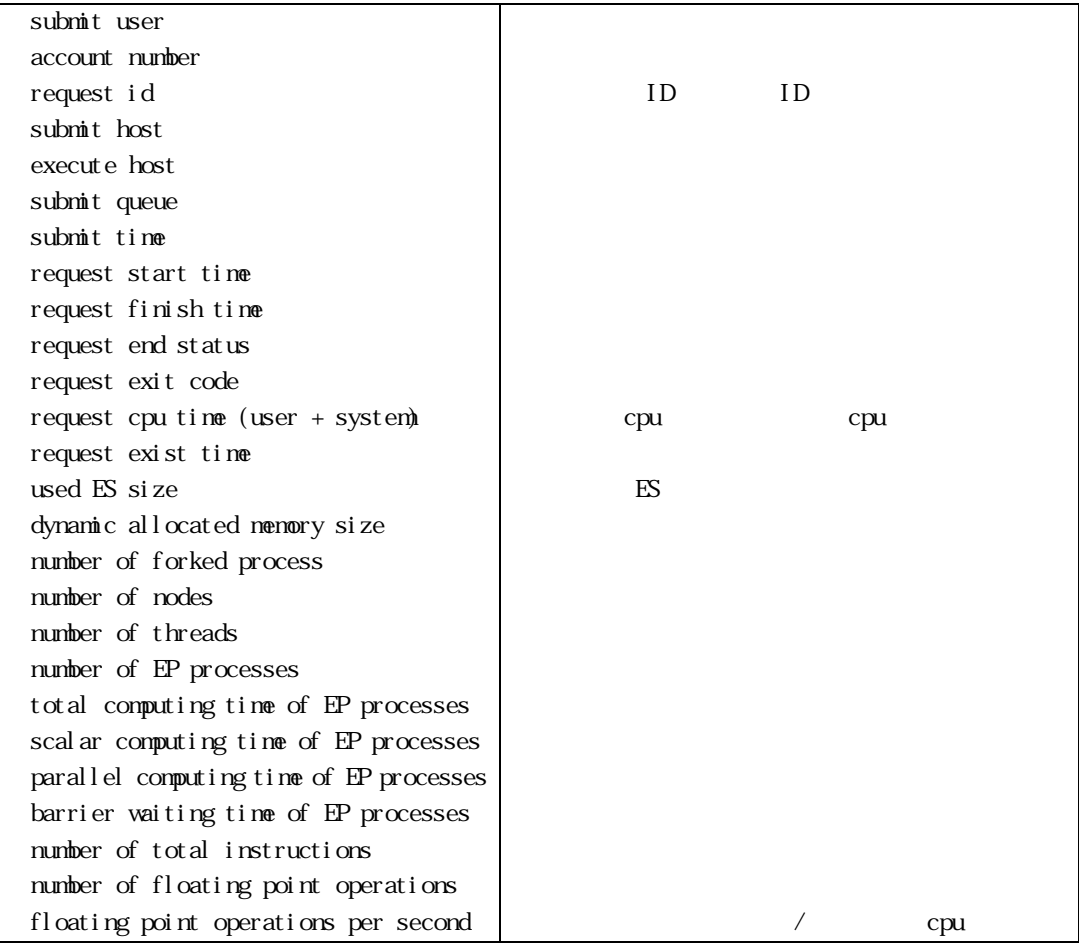

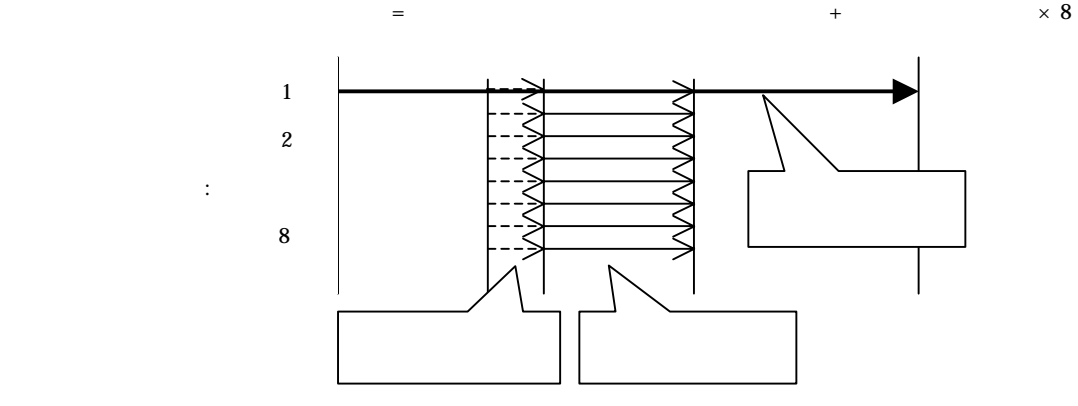

FORTRAN NQS EXAMPLE TO THE UNITS OF STRANGE TO THE STRANGE TO THE STRANGE TO THE STRANGE TO THE STRANGE TO THE

test /home/ /test % cd test test.f % cat test.f parameter (n=10) di nensi on  $a(n, n)$ ,  $x(n)$ ,  $b(n)$  read(\*,\*) ((a(j,i),j=1,n),i=1,n) read(\*,\*) (x(j),j=1,n) do 10 i=1,n b(i)=0<br>10 continu conti nue do 20 i=1,n do  $30 j = 1, n$  $b(i)=b(i)+a(j,i)*x(j)$ <br>30 continue 30 continue<br>20 continue conti nue do 40 i=1,n write( $\binom{*}{}$ ,  $\binom{*}{}$ ) b(i) conti nue stop end f77 program % f77 test.f -o program f77: compile start : test.f \*OFORT77 V01-03-/A entered.  $*$ program name = MAIN \*end of compilation : MAIN \*program units =  $0001$ , no diagnostics generated. program %<u>Is</u><br>data go.csh program test.f go.csh go.csh data % cat go. csh #! /bi n/csh  $\frac{\# \textcircled{a}}{\# \textcircled{a}}$ -q single  $\frac{\# \textcircled{a}}{\# \textcircled{a}}$ -l T 1:00:00  $\#$ @\$-lT 1:00:00 #@\$-lM 100MB ≫メモリー使用量は 100MB cd test → cd test → cd test → cd test → cd test → cd test → cd test → cd test → cd test → cd ta program < data % go.csh % gsub go. csh Request 10627.mpp-s.cc.u-tokyo.ac.jp submitted to queue: single. gstat % qstat 2001/08/13 (Mon) 11:27:13: BATCHPIPE REQUESTS on mpp-bt.cc.u-tokyo.ac.jp NQS schedule stop time : 2001/08/18 (Sat) 18:00:00 (Remain: 126h 32m 47s) MICHER QUEUE PRINICE CPU MEM STATE<br>a30000 C 31 20 28800 13824 RUNNING 10627. mpp-s.cc go.csh

 $9.8.$ 

go. csh. e10627 go. csh. o10627 %<u>Is</u><br>data go. csh. e10627 program go.csh go.csh.o10627 test.f % cat go. csh. 010627  $\overline{0.0}$ 1.00000000 2.00000000 3.00000000 4.00000000 5.00000000 6.00000000 7.0000000 8.00000000 9.00000000 % cat go. csh. e10627 %  $NCS$   $1$   $2$ % mail mailx [5.2 UCB] [OSF/1] Type ? for help. "/var/spool/mail/a30000": 2 messages 2 new 2 unread >N 1 root@mpp-bt.cc.u Mon Aug 13 11:26 23/1039 "NQS Initiator Report: 10627." N 2 root@mpp-bt.cc.u Mon Aug 13 11:26 43/2163 "NQS Terminator Report: 10627" ? 2 Massage 2: From daemon Mon Aug 13 11:26:55 2001 Date: Mon, 13 Aug 2001 11:27:14 +0900 (JST) From: system root account <root@mpp-bt.cc.u-tokyo.ac.jp> To: a30000@mpp-s.cc.u-tokyo.ac.jp Subject: NOS Terminator Report: 10627. mpp-s.cc.u-tokyo.ac.jp submit user  $=$  a30000  $=$  A(default) account number<br>request id request id  $= 10627$ . mpp-s.cc. u-tokyo. ac. jp<br>submit host  $=$  mpp-s.cc. u-tokyo. ac. jp submit host = mpp-s.cc.u-tokyo.ac.jp<br>
execute host = mpp-bt.cc.u-tokyo.ac.jp  $=$  mpp-bt.cc.u-tokyo.ac.jp<br>= C submit queue<br>submit time  $= 2001/08/13$  (Mon) 11:26:33 request start time = 2001/08/13 (Mon) 11:26:55 request finish time = 2001/08/13 (Mon) 11:27:03 ? q

%

☞ 上記の例ではプログラム(test.f 、スクリプトファイル(go.csh)のほか、入力データー(data)

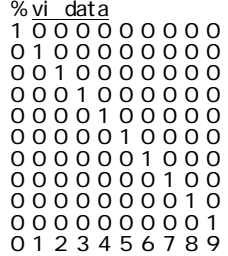